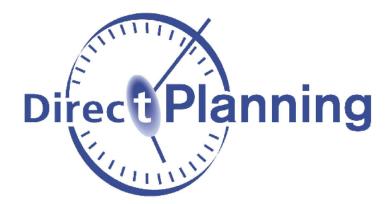

# **Direct Planning**

What's new in Direct Planning 3.3?

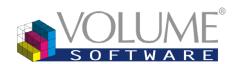

4 Rue Albert Dennery – BP 2630 37026 Tours cedex 1 France

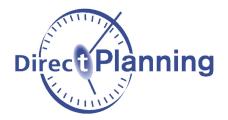

Version 3.3 features many evolutions! Between exclusive functions and optimisations, we focused our efforts on Direct Planning's usability and customization options to help you schedule with ever more efficiency.

We grouped these features in the various categories below. Click on each for more information:

## Contents

| 1. Jobs display                                                                     | 3            |
|-------------------------------------------------------------------------------------|--------------|
| Current route<br>Locator                                                            |              |
| 2. Moving jobs                                                                      | 6            |
| Locked jobs                                                                         | 6            |
| 3. Search and custom lists                                                          | 7            |
| Multiple selections<br>Total rows                                                   |              |
| 4. General configuration                                                            | 8            |
| Jobs<br>Transition times<br>Activating programmable formulas                        | 8            |
| 5. Programmable formulas                                                            | 9            |
| Technical constraints.<br>Set-up time.<br>Process Information.<br>Colours.<br>Misc. | 9<br>9<br>10 |
| 6. Other evolutions                                                                 | 10           |

To download Direct Planning 3.3, please visit our Website.

## 1. Jobs display

Current route

From the Home tab of the ribbon, the "**Current route**" button (Ctrl-G) opens a small window that you can **position freely**. You can minimize this window by clicking "**See less**" or by double-clicking on the header.

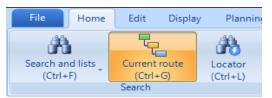

"Current route" button under the Home tab

| Ctrl+G)       |                   | 🔸 Se                                                                                    | e less 🛛 🗙                                                                                                    |                                                                                                    |
|---------------|-------------------|-----------------------------------------------------------------------------------------|----------------------------------------------------------------------------------------------------|----------------------------------------------------------------------------------------------------|
| <b>Filter</b> | 0000              | 3 items found                                                                           |                                                                                                    |                                                                                                    |
| Planned       | Status            | Start date:                                                                             | End                                                                                                    | То                                                                                                    |
| <b>V</b>      | Completed         | 29/03/16 23:53                                                                          | 30/03/16 08:15                                                                                                    | 3300                                                                                                    |
| <i>¥</i>      | Started           | 01/04/16 20:13                                                                          | 04/04/16 21:29                                                                                                    | 5500                                                                                                    |
| <b>V</b>      | Not started       | 05/04/16 11:40                                                                          | 06/04/16 15:13                                                                                                    |                                                                                                    |
|               | Filter<br>Planned | Filter     Image: Completed       Planned     Status       Image: Completed     Started | Filter       Image: Completed       3 items found         Planned       Status       Start date:         Image: Completed       29/03/16 23:53         Image: Started       01/04/16 20:13 | Filter         Image: Status         Image: Status         Image: Status         Image: Status         Image: Status         End           Image: Status         Status         Status         Status         30/03/16 08:15           Image: Status         Status         01/04/16 20:13         04/04/16 21:29 |

"Current route" window

When you select a job in the schedule, this window displays **all jobs belonging to the same route**. Double-clicking in this table allows you to browse through the schedule by accessing quickly the jobs of the route:

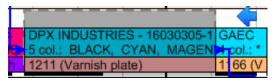

Job localised via double-click in the list

### The "Highlight" button allows to highlight instantly the jobs of the route:

| □ DPX INDUST ID D D E ET 4 ETS 4D ST 4 ST STE<br>1 1450 x 959 - S 1 1 1 12 12 14 1425 112 15 135 120<br>0 015: GC2-RO 44 0 0 0101 01 0000101 001 01 0000 |                                                                                                    |
|----------------------------------------------------------------------------------------------------|----------------------------------------------------------------------------------------------------|
| TE #PLATEX L PLATEX #PLATE PLATEX PLATEX                                                                                                    | EX.L TERTIAL - 16030328-1-1 : 30000 PACK SPIRO-M/006 to deliver by 25/04 TERTIA                                                                                                    |
|                                                                                                    | :*BL 3 col.: * BLACK, PRBLUEBLU01A REFLEX BLUE, CYAN, , , (1 in comm 3 col.: * - (Varni 0824 (Varnish plate) 0824 (V 1                                                                                                    |
| BLA 4 col.: 4 col.: 5 col.: CYAN, 5 col.: * 5 col.: P0028-5                                                                                              | DPX INDUSTRIES - 16030305-1         GAEC         STORA         CARDEL         DPX INDUST         STBJ SOCI S           col.:         BLACK, CYAN, MAGEN         col.: *         5 col.: *         2 col.: * B         5 col.: P00286         4 col.: BLA 4           211 (Varnish plate)         1         66 (V         0151 (Var 0458 (Varnish 0653 (Varni 1                                                                                                    |
|                                                                                                    |                                                                                                    |
|                                                                                                    |                                                                                                    |
|                                                                                                    | PLATE PL PLATE #PLA PLA PLA E PLA COOPALOIRE - 16 COOPA COOPALOIR                                                                                                    |
|                                                                                                    | 6914:         6         9         6914:         6         914:         6         914:         6         914:         6         914:         6         914:         6         914:         6         914:         6         914:         6         914:         6         914:         6         914:         6         914:         6         914:         6         914:         6         914:         6         914:         8         108:         12         blan         910:         910:         910:         910:         910:         910:         910:         910:         910:         910:         910:         910:         910:         910:         910:         910:         910:         910:         910:         910:         910:         910:         910:         910:         910:         910:         910:         910:         910:         910:         910:         910:         910:         910:         910:         910:         910:         910:         910:         910:         910:         910:         910:         910:         910:         910:         910:         910:         910:         910:         910:         910:         910:         910:         910:                                                                                                    |
| )16 - 6d early - 11/04/16                                                                                                    | TERTIA         CARDELL         CARDELL         EXPORT         - 160         GAEC DE         CHARVELON PARFUMS -<br>5510: 6         7342: 12 b         7342: 12 b </td |
| CARDELL EXPORT - 160 PLATEX LABORA PLATEX LABOR<br>Delay 6912: 15 blanks 6912: 15 blanks                                                                 |                                                                                                    |

Highlighted route

By accessing the **contextual menu** of this table (right click), you can also **modify a job** or change instantly its **progress status** :

| Current route ( | Ctrl+G)  |                                                |                | 🔸 Se           | e less |     | K                           |   |                 |
|-----------------|----------|------------------------------------------------|----------------|----------------|--------|-----|-----------------------------|---|-----------------|
| 🧮 Highlight     | 🍸 Filter | $\bigcirc \bigcirc \bigcirc \bigcirc \bigcirc$ | 4 items found  |                |        |     |                             |   |                 |
| Machine         | Planned  | Status                                         | Start date:    | End            | То     |     |                             |   |                 |
| 1200            | ¥        | Not started                                    | 04/04/16 13:15 | 04/04/16 15:12 | 2300   |     |                             | 1 |                 |
| 2300            | <b>V</b> | Not started                                    | 04/04/16 20:49 | 05/04/16 01:05 | 3200   | +=+ | Focus on job                |   |                 |
| 3200            | <b>V</b> | Not started                                    | 05/04/16 02:18 | 05/04/16 08:06 | 5500   | 1   | Modify job                  |   |                 |
| 5500            | <b>V</b> | Not started                                    | 05/04/16 08:06 | 05/04/16 11:40 |        |     | Progress status of this job |   | Start job       |
|                 |          |                                                |                |                |        |     | Select all (Ctrl+A)         |   | Complete job    |
|                 |          |                                                |                |                |        |     |                             |   | Job not started |

#### Contextual menu for a job

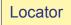

From the Home tab of the ribbon, the "**Locator**" button (Ctrl-L) opens a small window dedicated to **quick search**. You can minimize this window by clicking "**See less**" or by double-clicking on the header.

| File      | Home | Edit             | Display | Planning |
|-----------|------|------------------|---------|----------|
| Search ar | -    | Current          |         | Locator  |
| (Ctrl+    | ·F)  | (Ctrl+<br>Search | +G)     | (Ctrl+L) |

| .ocator (Ctrl+L) |                                     |   |                  | ŧ  | See less |  |
|------------------|-------------------------------------|---|------------------|----|----------|--|
| Search 🛛 💜       | 🖁 🔚 Result 🛛 📰 Highlight 🛛 🍸 Filter | 0 | 🔘 🔘 No item four | nd |          |  |
| See jobs:        | V From: 04/04/2016                  |   | To:              | •  |          |  |
|                  | Scheduled 🔽 Not scheduled           |   | Completed        |    |          |  |
| Add search       | n criteria                          |   |                  |    |          |  |
|                  |                                     |   |                  |    |          |  |
|                  |                                     |   |                  |    |          |  |

"Locator" button under the Home tab

"Locator" window

A "**Search**" tab allows you to define your **most used** search criteria (e.g.: File number, Tool number, Special technical data, etc.). in addition to more traditional input methods, the " **< Selected job**" button allows you to populate a criterion automatically based on that of the currently selected job, thus avoiding keyboard inputs:

| Locator (Ctrl+L) See less X<br>See jobs: V From: 04/04/2016 To:<br>V Scheduled V Not scheduled Completed<br>Cutting-die code<br>Add search criteria | CARDELL EXPORT - 140 CARDELL EXPORT - 16030315-1-1; 13200 CARDELL EXPORT -<br>3 col::P00233PIN01A, P0-3 col::P00279BLU01A, P00218PIN01D, P0 +rcol::BLACK, PGR<br>0021 (Varnish plate) 0610 (Varnish plate) 0610 (Varnish plate) 0167 (Varnish plate) 0610 (Varnish plate) 0510 (Varnish plate) 0510 (Varnish plate) |
|----------------------------------------------------------------------------------------------------|----------------------------------------------------------------------------------------------------|
|                                                                                                    | Locator (Ctrl+L) See less X                                                                                                    |
| ▲ Selection of the Cutting-die code as the search criterion, then click on "Selected job" to choose a reference job                                 | See jobs:       Image: File interview of the second second s                                             |
|                                                                                                    | 😮 Cutting-die code EP08054 📑 🗙 🔷 Selected job                                                                                                    |
| Filter on the Cutting-die code of the selected job ►                                                                                                | • Add search criteria                                                                                                    |

The "Result" button allows you to execute that search and display the resulting list of jobs. The col-

umns in this list can be customized by right clicking on the header:

| Locato             | r (Ctrl+L)          |             |                  | <b>↓</b> :                    | Gee less    | X |
|--------------------|---------------------|-------------|------------------|-------------------------------|-------------|---|
| <mark>∎≬</mark> Se | arch 🛛 🎸 Result 🛛 🚦 | 🧮 Highlight | 🍸 Filter 🛛 🔇 🔇   | 🜔 🖸 8 items found             |             |   |
|                    | Des.of machine      | to schedule | Job start        | Designation                   |             |   |
|                    | KBA 6 Colours       |             | 04/04/2016 07:30 | OFFSET RECTO - 3 colours - GI | oss acrylic |   |
| $\triangleright$   | KBA 6 Colours       |             | 04/04/2016 11:00 | OFFSET RECTO - 3 colours - GI | oss acrylic |   |
|                    | KBA 6 Colours       |             | 04/04/2016 12:25 | OFFSET RECTO - 3 colours - GI | oss acrylic |   |
|                    | KBA 6 Colours       |             | 04/04/2016 15:11 | OFFSET RECTO - 3 colours - GI | oss acrylic |   |
|                    | KBA 6 Colours       |             | 04/04/2016 16:31 | OFFSET RECTO - 3 colours - GI | oss acrylic |   |
|                    | KBA 6 Colours       |             | 04/04/2016 17:42 | OFFSET RECTO - 3 colours - GI | oss acrylic |   |
|                    | KBA 6 Colours       |             | 04/04/2016 18:53 | OFFSET RECTO - 4 colours - GI | oss acrylic |   |
|                    | KBA 6 Colours       |             | 04/04/2016 20:17 | OFFSET RECTO - 4 colours - GI | oss acrylic |   |

From the list, a double-click enables quick navigation to the job:

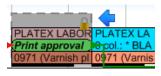

Localisation via double-click

Right clicking allows to **modify** that job (through the "Job details" option):

| KBA 6 Colours | _    | 04/04/201    |
|---------------|------|--------------|
| KBA 6 Colours | +==+ | Focus on job |
|               |      | Job detail   |
| KBA 6 Colours |      | JOD GELAII   |

Contextual menu for a job

The "Highlight" button allows to highlight all found jobs:

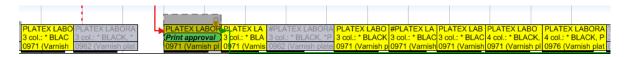

## 2. Moving jobs

#### Locked jobs

Up until now, when a first job (A) came to push a second job (B), the latter forced to **overlap** a third **locked** job (C), then B would be **moved beyond** C:

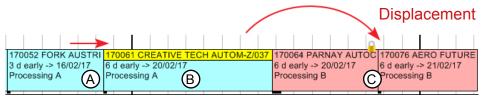

In this example, the duration of A is increased. B is pushed against C (locked)

| 2 d early -> 16/02/17 | 170064 PARNAY AUTOC         170061 CREATIVE TECH AUTOM-Z/037 -           6 d early -> 20/02/17         5 d early -> 20/02/17           Processing B         C | 170076 AERO FUTURE<br>6 d early -> 21/02/17<br>Processing B |
|-----------------------|----------------------------------------------------------------------------------------------------|-------------------------------------------------------------|

As a result, it is moved behind it

This cascading mechanism could greatly disrupt those plannings which include numerous locked jobs, moving jobs too far in the future. So we changed this mode of operation. Now, in our example, the second job (B) will not be moved beyond the locked job (C), it will be **unplanned**. This will **not only trigger a warning message** for the planner, but an **alert will also be created** on that job to indicate its unplanning due to a displacement on a non-movable job (locked or started):

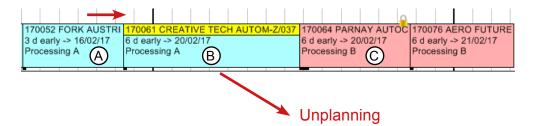

Same example, the duration of A is increased. B is pushed against C (locked)

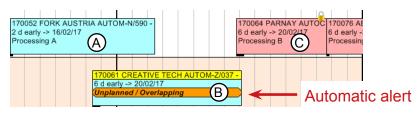

As a result, it is unplanned

## 3. Search and custom lists

**Multiple selections** 

In search windows and custom lists, you can now **select multiple** lines (Ctrl or Shift+Click). The contextual menu (right click) will then propose **grouped actions** for all selected lines (Complete, Schedule, Delete, etc.) :

| Criteria /                                                                                                    | Advanced criteria Options Result |                 |                     |              |                      |                                  |              |                    |                         |            |                   |
|----------------------------------------------------------------------------------------------------|----------------------------------|-----------------|---------------------|--------------|----------------------|----------------------------------|--------------|--------------------|-------------------------|------------|-------------------|
|                                                                                                    |                                  |                 |                     |              |                      |                                  |              |                    |                         |            |                   |
| to sched                                                                                                    | Job start                        | Des.of section  | Des.of machine      | File no.     | Customer designation | Designation                      | Job duration | Manual alert       | Main alert              | User alert | Overdue job alert |
| <ul> <li>Image: A second second s</li></ul> | 01/04/2016 12:05                 | Cutter          | Cutter              |              | COOPALOIRE           | CUTTER - With slitting           | 0:58         |                    | Unplanned due to a m    |            |                   |
|                                                                                                    | 12/04/2016 17:59                 | Die-cutting     | Expertcut 1         | 16030307-1-1 | TERTIAL              | DIE-CUTTING - EP06593 16 blanks  | 2:07         |                    | Job is late.            |            | Job is late.      |
|                                                                                                    | 12/04/2016 14:52                 | Die-cutting     | Expertcut 2         | 16030312-1-1 | CARDELL EXPORT       | DIE-CUTTING - EP08189 15 blanks  | 3:54         |                    | Job is late.            |            | Job is late.      |
|                                                                                                    | 04/04/2016 12:58                 | Die-cutting     | Expertcut 3         | 16030006-1-1 | CARDELL EXPORT       | DIE-CUTTING - EP08288 8 blanks   | 3:28         |                    | Job is late.            |            | Job is late.      |
|                                                                                                    | 13/04/2016 13:24                 | Gluer           | Alpina 1            | 16030312-1-1 | CARDELL EXPORT       | GLUING 1st PASS -                | 2:25         |                    | Job is late.            |            | Job is late.      |
|                                                                                                    | 05/04/2016 10:27                 | Gluer           | Masterfold (accubra | 16030006-1-1 | CARDELL EXPORT       | GLUING 1st PASS -                | 1:46         |                    | Job is late.            |            | Job is late.      |
|                                                                                                    | 13/04/2016 16:31                 | Gluer           | Media 45            | 16030307-1-1 | TERTIAL              | GLUING 1st PASS -                | 0:38         |                    | Job is late.            |            | Job is late.      |
|                                                                                                    | 04/04/2016 11:00                 | Offset printing | KBA 6 Colours       | 16030216-1-1 | PLATEX LABORATOIRES  | OFFSET RECTO - 3 colours - Gloss | 1:25         | Print approval wit | Manual alert : Print ap |            |                   |
|                                                                                                    | 04/04/2016 11:00                 | Offset printing | Outsourced printing | 16030097-1-1 | CARDELL EXPORT       | OFFSET RECTO - 2 colours - Gloss | 1:30         | Outsourced emb     | Manual alert : Outsour  |            |                   |
|                                                                                                    |                                  |                 |                     |              |                      |                                  |              |                    |                         |            |                   |
|                                                                                                    |                                  |                 |                     |              |                      |                                  | 18:11        |                    |                         |            |                   |
|                                                                                                    |                                  |                 |                     |              | 9 job(s) found       | i                                |              |                    | Highlight               | Filter     | Modify            |

Example of multiple selection in the list of jobs with alerts

**Total rows** 

In search windows and custom lists, where relevant, total rows have been added for columns:

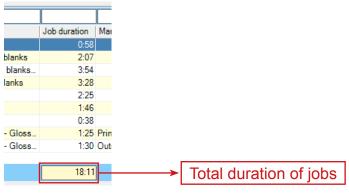

Total row in the list of jobs with alerts

## 4. General configuration

#### Jobs

A new **check box** now allows to never calculate automatically the duration for jobs located in the past, so as not to displace both present and future jobs.

The configuration of jobs was also **revamped**, with the inclusion of a menu dedicated to the jobs' configurable areas:

| X General configuration of schedule | e - Configuration of jobs                                                                                                    | Л  |
|-------------------------------------|----------------------------------------------------------------------------------------------------|----|
| General                             | Operating options                                                                                                    | .] |
| Machines                            | For the machines for which tuning times and running times are calculated automatically, the recalculation is<br>never performed for the planned jobs and the anterior jobs (end date before current date). The jobs ""to<br>schedule" are always recalculated regardless of their position." |    |
| Jobs                                | schedule are always recalculated regardless of their position.                                                                                                    |    |
| Jobs                                | Enable 'Production declaration' tab allowing input of performed items                                                                                                    |    |
| Flags                               | When updating the duration of the job, the remaining duration is by default calculated upon:                                                                                                    |    |
| Alerts                              | Irready observed, performed time (ex-downtime)                                                                                                    |    |
| Planning assistance                 | ◎ theoretical, planned time                                                                                                    |    |
| Automatic import                    | Specify the default entry method of performed times.                                                                                                    | ŀ  |
| <br>Automatic export                | Prevent the users from selecting another method of entering times.                                                                                                    | Ľ  |
| Backup copies                       |                                                                                                    |    |
| Advanced options                    | Time items                                                                                                    | _  |

Configuration of jobs in the General configuration

#### Transition times

We will soon remove the "**Transition times between jobs**" function. The check box "**Enable transition times between jobs**" is **not available** anymore for the creation of new plannings.

As a reminder, this function will be **removed** in the next version of Direct Planning.

The **programmable formulas** for the calculation of set-up times based on **precedence** replace and enhance this former functionality.

Activating programmable formulas

Version 3.3 **removes** the check box for enabling programmable formulas. The buttons for configuring programmable formulas are now **always displayed** in the Configuration tab:

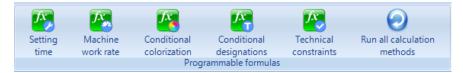

Programmable formulas available under the Configuration tab of the ribbon

## **5. Programmable formulas**

Technical constraints

The "**Technical constraints**" programmable formulas are meant to offer **custom controls** over machine compatibility. These controls are performed when the planner moves a job from a machine to another. This allows you to verify that the technical data of the moved job are compatible with the destination machine.

In addition to these controls, you can define clear messages detailing the origin of the incompatibility to the planner.

| Warnings                                                                               |   |
|----------------------------------------------------------------------------------------|---|
| CAUTION! Please confirm your action after you have thoroughly read the below warnings: |   |
| You are moving a job towards a machine whose technical constraints are incompatible.   |   |
| This machine cannot accept more than 5 colours  Custom message                         |   |
| OK and modify job OK Cancel                                                            | כ |

Warning message when moving a job towards an incompatible machine

You can specify on each machine record the formula governing its compatibility rules.

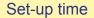

When entering "Set-up time" programmable formulas, you could already use Process Information data. Now, you can also use data related to entities:

```
' If cutting-die is the same: 5 min are removed from standard gluing or 10 min from gluing with accubraille
'
'
if not TachePrecChangement( Tache.Entite(4).Zone_Configurable_6 , True, False) then
    if Tache.Code_Operation = "COLACC" Then
        TempsReglage = TempsReglage - 10
    Else
        TempsReglage = TempsReglage - 5
    end If
end If
```

Programmable formula for set-up time making use of entities' characteristics (Cutting die in this example)

#### Process Information

The Tache.Ressource.Est\_IP\_Actif(X) function informs you whether a Process Information (IP) is active or not for the machine associated with the job.

9

#### Colours

The new functions ChaineVersCouleur, ChaineVersNumCouleur and NumCouleurVersCouleur allow you to combine a **character string** (ListeTeintes in the example below) with a colour from Direct Planning's **mosaic of colours**:

| Case "IMP" Formula reserved to the "IMP" operation                                                                                                    |  |  |  |
|----------------------------------------------------------------------------------------------------|--|--|--|
| ' Ticket colour based on the first 4 colours (particularly useful to better visualise quadricolour processes)<br>Dim Teinte1 as string = Tache.Information Process(3).Zone Configurable 1         |  |  |  |
| Dim Teinte2 as string = Tache.Information_Process(3).Zone_Configurable_2                                                                                                    |  |  |  |
| <pre>Dim Teinte3 as string = Tache.Information_Process(3).Zone_Configurable_3 Dim Teinte4 as string = Tache.Information Process(3).Zone Configurable 4</pre>                                      |  |  |  |
| Dim ListeTeintes as string = Teinte1 & " " & Teinte2 & " " & Teinte3 & " " & Teinte4                                                                                                    |  |  |  |
| Couleur = ChaineVersCouleur(ListeTeintes)                                                                                                    |  |  |  |
|                                                                                                    |  |  |  |
|                                                                                                    |  |  |  |
|                                                                                                    |  |  |  |
| ETS CONSTAN ETS CO ETS C ETS C STBJ S ETS CONSTA ETS C STBJ SOCI ETS CON ETS C<br>4 col.: BLACK, 4 col.: * 4 col.: 4 col.: 4 col.: * 5 col.: * BLACK 4 col.: *4 col.: * BL 3 col.: * BL 3 col.: * |  |  |  |
| 1270 (Varnish p 1270 (V 1270 ( 1270 ( 1436 (V 1287 (Varnish 0099 ( 0646 (Varni 0875 (Varni 0003 (                                                                                                 |  |  |  |

This programmable formula lets you apply the same colour for jobs sharing their first 4 colours

Misc.

- The programmable formulas editor now opens in **full screen**.
- In the dictionary, colours are now available for operations, entities, sections, machines and markers.
- In the programmable formulas editor, a "Configurations" button is now available to access
  instantly the configurations of the reference data, entities and Process Informations.

## 6. Other evolutions

- The **Purging** window was modified to allow **selecting** the reference data to purge. Besides, the special calendars dedicated to the condensed timescales are now also purged.
- In a display mode, you can now impose the colour for a specific line of the job. If you impose the colour of 2 consecutive lines governed by the same rule, its appearance will be more stylish, without any line separating the two:

| 170007 - AUTOM-X/223 - Reno<br>FORK AUSTRIA<br>Special TX15 | CARDELL EXPORT - 160 GAEC DE<br>7342: 12 blanks 7647: 15 b |
|-------------------------------------------------------------|------------------------------------------------------------|
| Direct Planning 3.2                                         | Direct Planning 3.3                                        |

- Now you can open the configuration of a plugin even if it is not activated.
- In database administration, when a database in "protected mode" is detected, the "Lift protected mode" button becomes available.

10